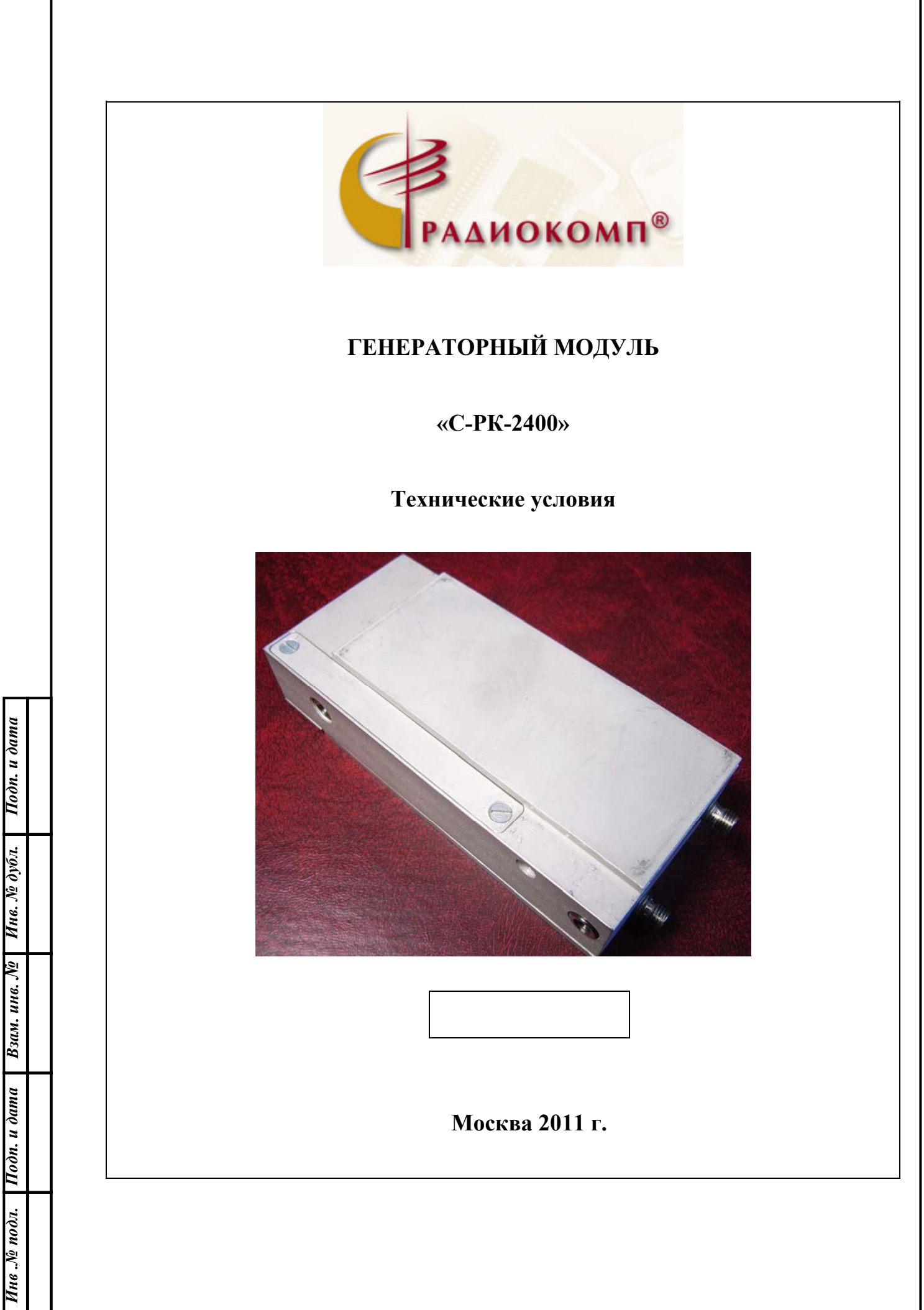

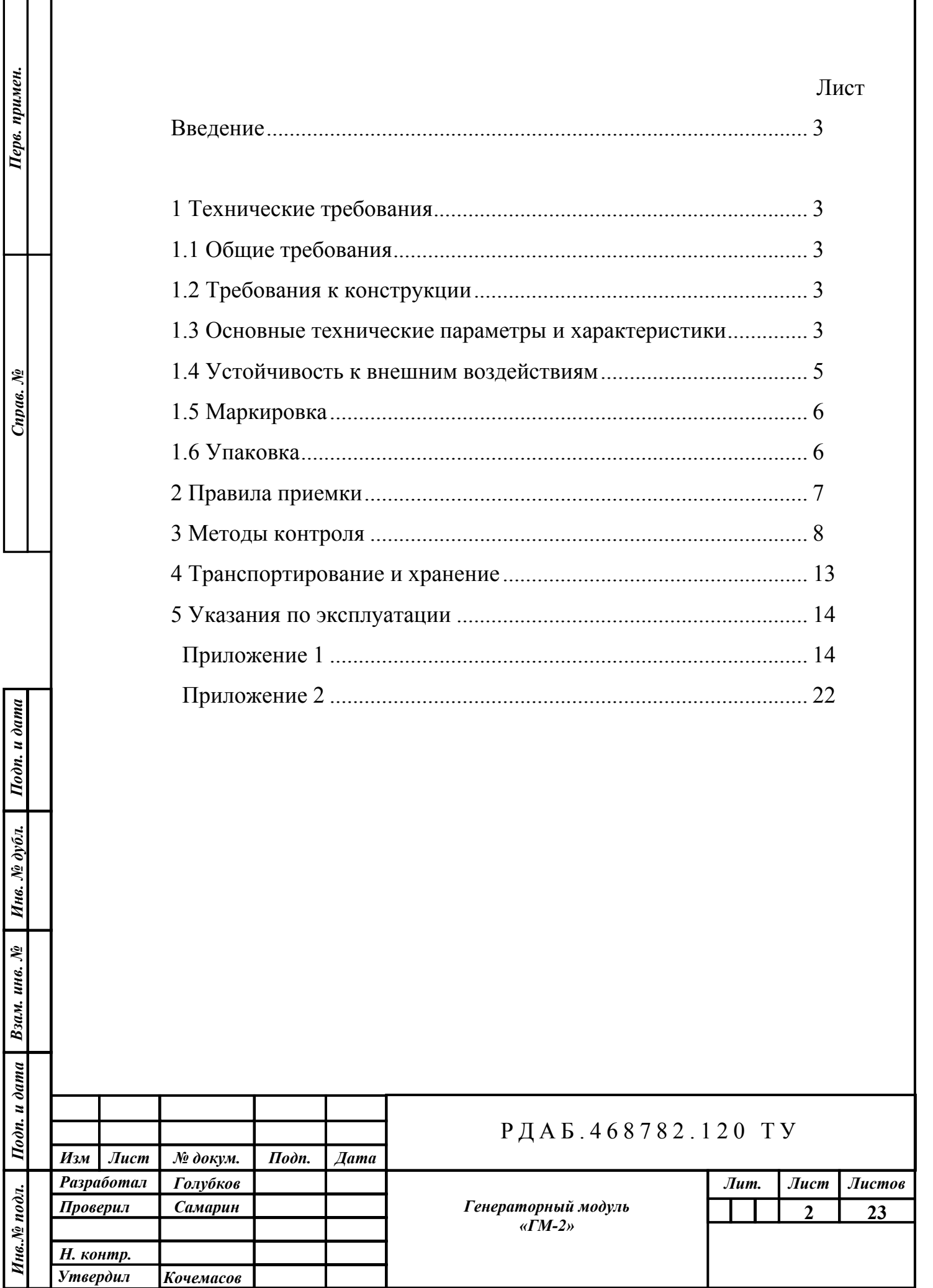

Τ

ı

Изделие С-РК-2400 – синтезатор синусоидальных сигналов в диапазоне частот 2100 – 2600 МГц. Управление частотой синтезируемого сигнала осуществляется по последовательной шине SPI. Изделие работает с внешним источником опорной частоты 10 МГц. Шаг перестройки по частоте - 0,1 МГц. Модуль выполнен в герметичном исполнении и предназначен для использования в составе РЭА.

Пример записи прибора при его заказе и в документации: «Генераторный модуль «С-РК-2400» РДАБ.468782.120 ТУ».

### **1 Технические требования**

1.1 Общие требования

1.1.1 Генераторный модуль С-РК-2400 должен быть изготовлен в соответствии с требованиями настоящих ТУ по комплекту рабочей конструкторской документации РДАБ.468782.120.

1.2 Требования к конструкции

1.2.1 Общий вид, габаритные, установочные и присоединительные размеры С-РК-2400 должны соответствовать чертежу общего вида РДАБ.468782.120 ВО.

1.3 Основные технические параметры и характеристики

1.3.1 Диапазон рабочих частот 2100 – 2600 МГц.

1.3.2 Шаг перестройки по частоте - 0,1 МГц.

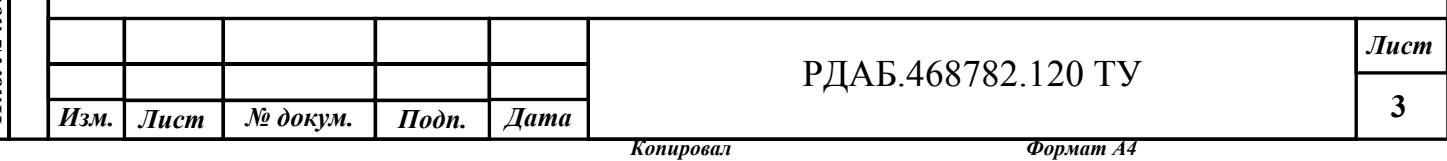

1.3.3 Модуль С-РК-2400 обеспечивает возможность предварительной записи до 15-ти значений частот в рабочем диапазоне с шагом 0,1 МГц в память микроконтроллера.

1.3.4 Уровень выходной мощности не менее 20 мВт (13 дБм).

1.3.5 Уровень паразитных гармонических составляющих в спектре выходного сигнала, обусловленных дробностью синтезатора частот

в полосе  $\pm(1-300)$  кГц не более -60 дБн.

1.3.6 Уровень фазового шума выходного сигнала на отстройке 1 кГц - не более -75 дБн/Гц; на отстройке 10 кГц - не более -80 дБн/Гц; на отстройке 100 кГц - не более -100 дБн/Гц; на отстройке 1 МГц - не более -125 дБн/Гц.

1.3.7 Интерфейс управления – двунаправленный SPI в полнодуплексном режиме работы (сигналы CS, CLK, MOSI, MISO); для всех сигналов напряжение логического «0» не более 0,4 В, напряжение логической «1» не менее 2,4 В.

1.3.8 Изделие имеет отдельный потенциальный вход «ON / OFF» отключения выходного сигнала. В выключенном состоянии ослабление выходного сигнала не менее чем на 30 дБ. Состоянию «ON» - «Включен» соответствует напряжение логической «1» не менее 2,4 В, состоянию «OFF» - «Выключен» - напряжение логического «0» не более 0,4 В.

1.3.9 Изделие имеет выход сигнала контроля функционирования «READY» со светодиодной индикацией:

штатному режиму работы соответствует низкий логический уровень сигнала «READY» (индикатор светится постоянно);

при отсутствии сигнала захвата частоты в кольце ФАПЧ при включении С-РК-2400 сигнал «READY» имеет вид меандра (индикатор мигает с частотой  $\sim$ 1 Гц);

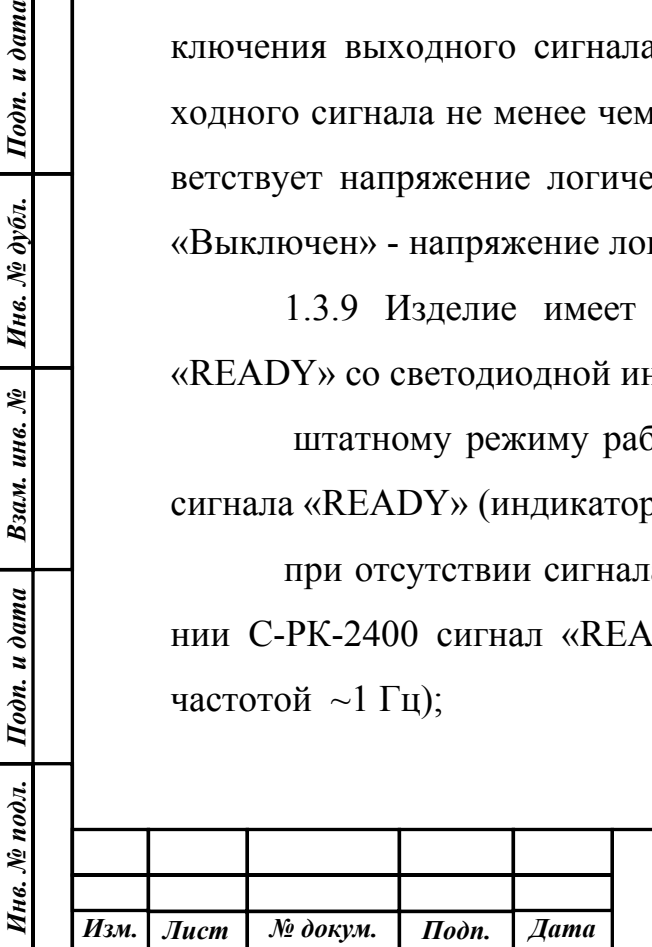

Подп. и дата

Инв. № дубл.

Взам. инв. №

Подп. и дата

#### РДАБ.468782.120 ТУ

**4**

*Копировал Формат А4* 

при отсутствии сигнала захвата частоты в кольце ФАПЧ задающего генератора или при уровне выходного сигнала менее +6 дБм - высокий логический уровень сигнала «READY» (индикатор не светится);

сигнал «READY» переходит в высокое логическое состояние при поступлении команды переключения частоты синтезатора (по положительному перепаду сигнала "CS") и возвращается в низкое логическое состояние после установления заданной частоты и амплитуды сигнала на выходе синтезатора.

1.3.10 Генераторный модуль С-РК-2400 обеспечивает указанные технические характеристики при работе от внешнего источника опорной частоты со следующими параметрами:

- частота опорного сигнала - 10 МГц;

- эффективное напряжение на нагрузке 50 Ом  $U_3\phi = 0.2 \div 0.5$  В,

- уровень фазового шума опорного сигнала

при отстройке 1 кГц должен быть не более -130 дБн/Гц,

1.3.11 Питание С-РК-2400 осуществляется от внешних источников питания

 $+(5 \pm 0.5)$  В ток потребления не более 0,1 А, и

 $+(12 \pm 1,2)$  В ток потребления не более 0,25 A.

1.3.12 Масса прибора  $230 \pm 10$  г.

1.4 Устойчивость к внешним воздействиям

1.4.1 По стойкости к внешним воздействующим факторам генераторный модуль соответствует требованиям, предъявляемым ГОСТ РВ 20.39.304–98 к аппаратуре группы 1.1 исполнения УХЛ, эксплуатируемой в стационарных отапливаемых помещениях. Аппаратура сохраняет свои технические параметры в пределах норм, установленных ТУ, в следующих условиях эксплуатации

а) по теплоустойчивости

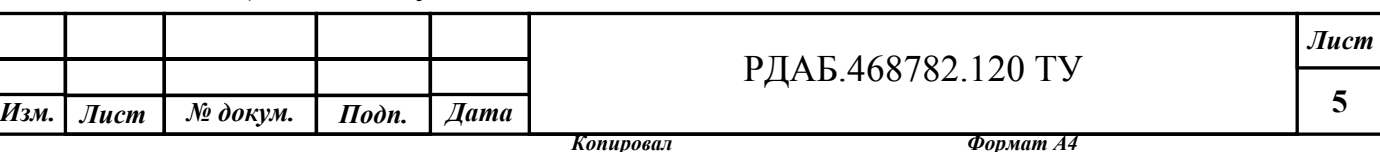

− рабочая температура плюс (40 ± 2) ºС;

− после пребывания при температуре плюс  $(50 \pm 2)$ °C;

б) по холодоустойчивости

– рабочая температура плюс  $(5 \pm 2)$  °C;

− после пребывания при температуре минус  $(50 \pm 2)$ °C;

в) по влагоустойчивости – в диапазоне от 20 до 85% при Т=25ºС и после пребывания при влажности 98% и Т=25ºС;

г) после воздействия пониженного атмосферного давления 90 мм. рт. ст.  $(1.2*10<sup>4</sup> \Pi a)$ .

#### 1.5 Маркировка

Маркировка модуля С-РК-2400 производится на верхней поверхности корпуса и включает в себя условное наименование, номер модификации и заводской номер, например: С-РК-2400/1 N01.

Маркировку следует производить любым способом, обеспечивающим ее четкость и сохранность в течение всего срока службы прибора.

## 1.6 Упаковка

Подп. и дата

Инв. № дубл.

Взам. инв. №

 $I$ юдп. и дата

Генераторный модуль С-РК-2400 должен быть завернут в три слоя пленки из вспененного полиэтилена ТУ 2244-022-03989419-02 толщиной 1 мм, заварен в полиэтиленовый пакет и по 10 штук упакован в картонную коробку. Упаковка обеспечивает хранение при температуре от +5°С до +45°С и относительной влажности не выше 80%, а также перевозку авиационным, автомобильным и железнодорожным транспортом в пассажирских салонах.

#### **2 Правила приемки**

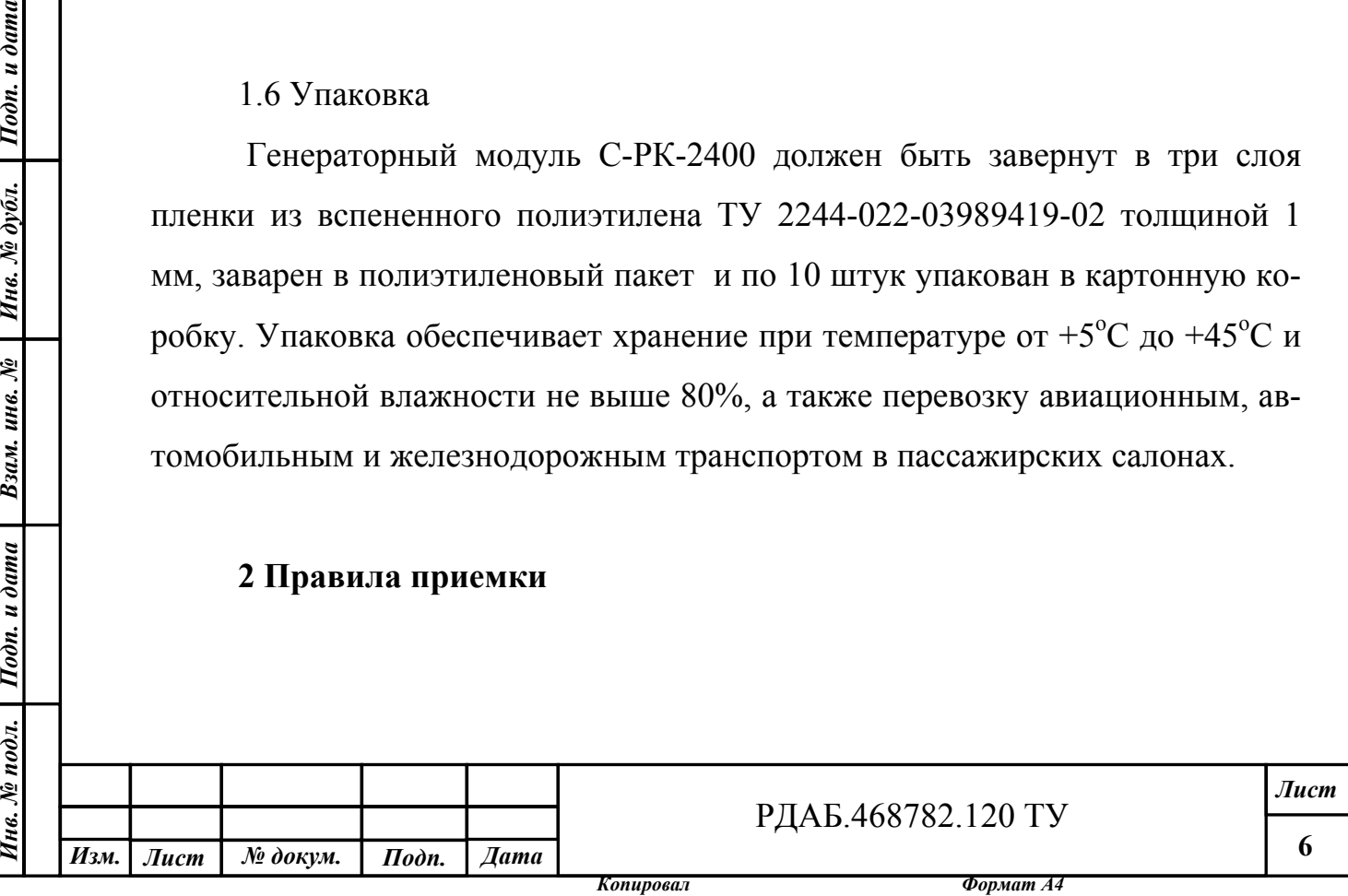

2.1.1 Для проверки изготовленных приборов на соответствие ТУ проводят приемо-сдаточные испытания. Приемо-сдаточные испытания проводятся предприятием-изготовителем совместно с потребителем продукции.

Объем и порядок проведения приемо-сдаточных испытаний приведены в таблице 2.1.

Таблица 2.1

Инв. № подл. | Подп. и дата | Взам. инв. № | Инв. № дубл. | Подп. и дата

Взам. инв. №

 $Itoon.$  и дата

1нв. № подл.

Подп. и дата

Инв. № дубл.

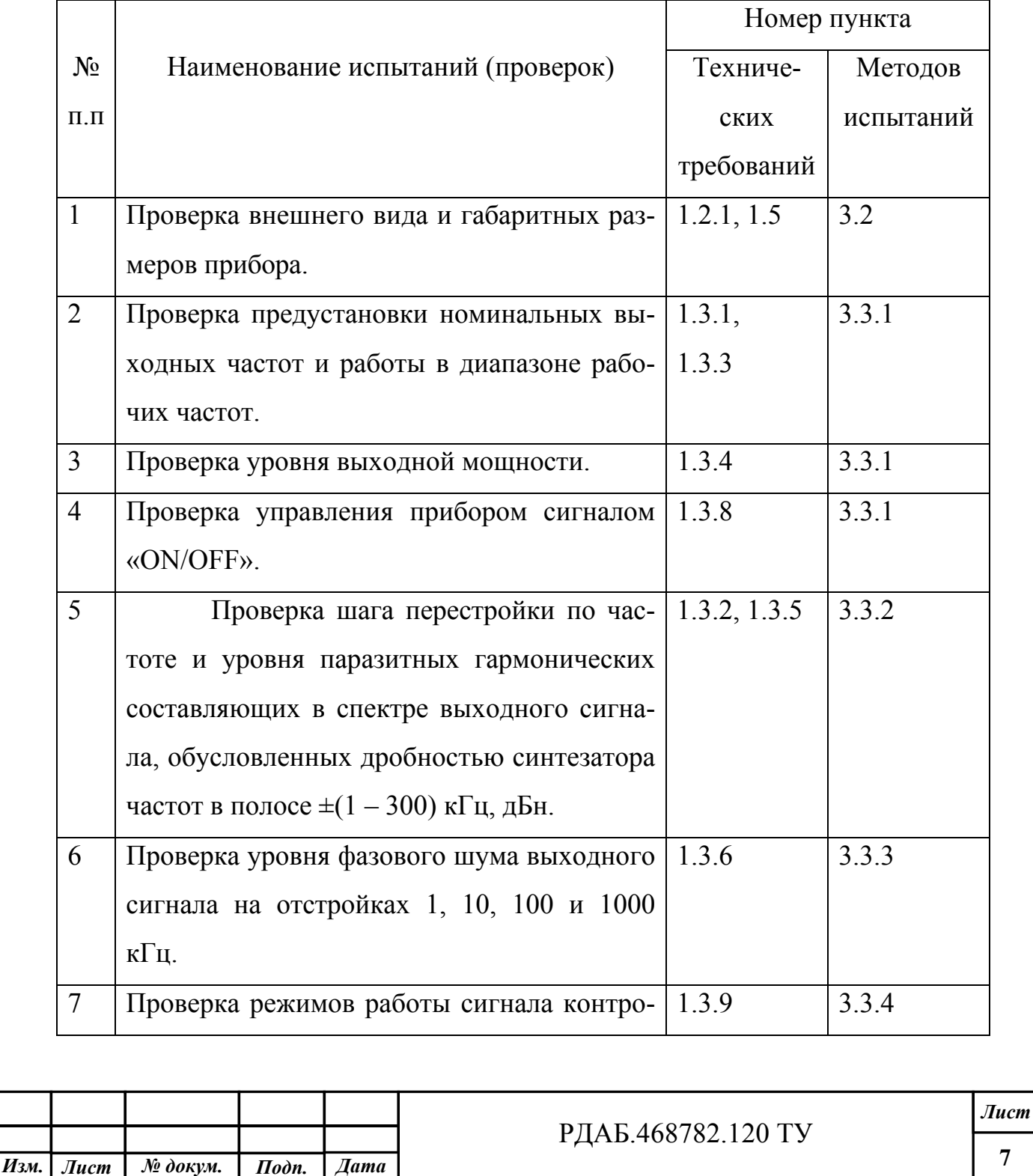

*Копировал Формат А4* 

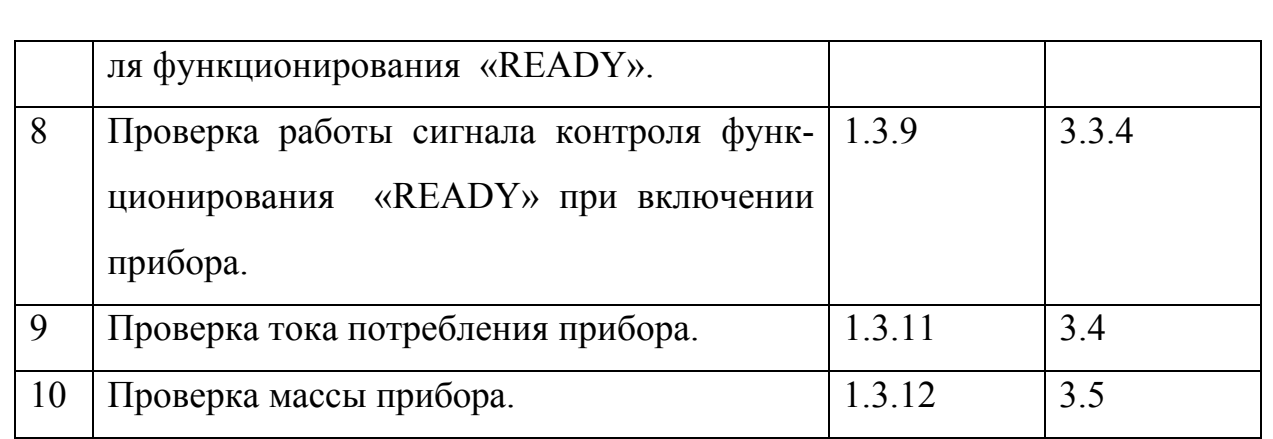

2.1 Если в процессе приемо-сдаточных испытаний будет обнаружено несоответствие прибора хотя бы одному из пунктов, перечисленных в таблице 2.1, то прибор считается не выдержавшим испытание и приемке не подлежит. Прибор должен быть возвращен на производство для анализа и устранения дефектов.

#### 3 Методы контроля

 $I$ одп. и дата

Инв. № дубл.

Взам. инв. №

 $I$ юдп. и дата

3.1 Все испытания, если их условия не оговариваются при описании отдельных методов, следует производить в нормальных условиях по ГОСТ 15150-69. Средства измерений, применяемые при испытаниях должны быть поверены в соответствии с ГОСТ 8.002-86.

Установить на ПЭВМ программу «Эмулятор SPI». Требования к ПЭВМ, порядок установки и инструкция по работе с программой приведены в приложении 2. Для соединения LPT порта компьютера и источников питания с испытуемым изделием использовать технологический кабель РДАБ.468782.010-001, схема которого приведена в приложении 3.

Источник опорной частоты должен соответствовать требованиям п.1.3.9 настоящих ТУ, и до проведения измерений должен быть прогрет в течение времени, указанном в его паспортных данных.

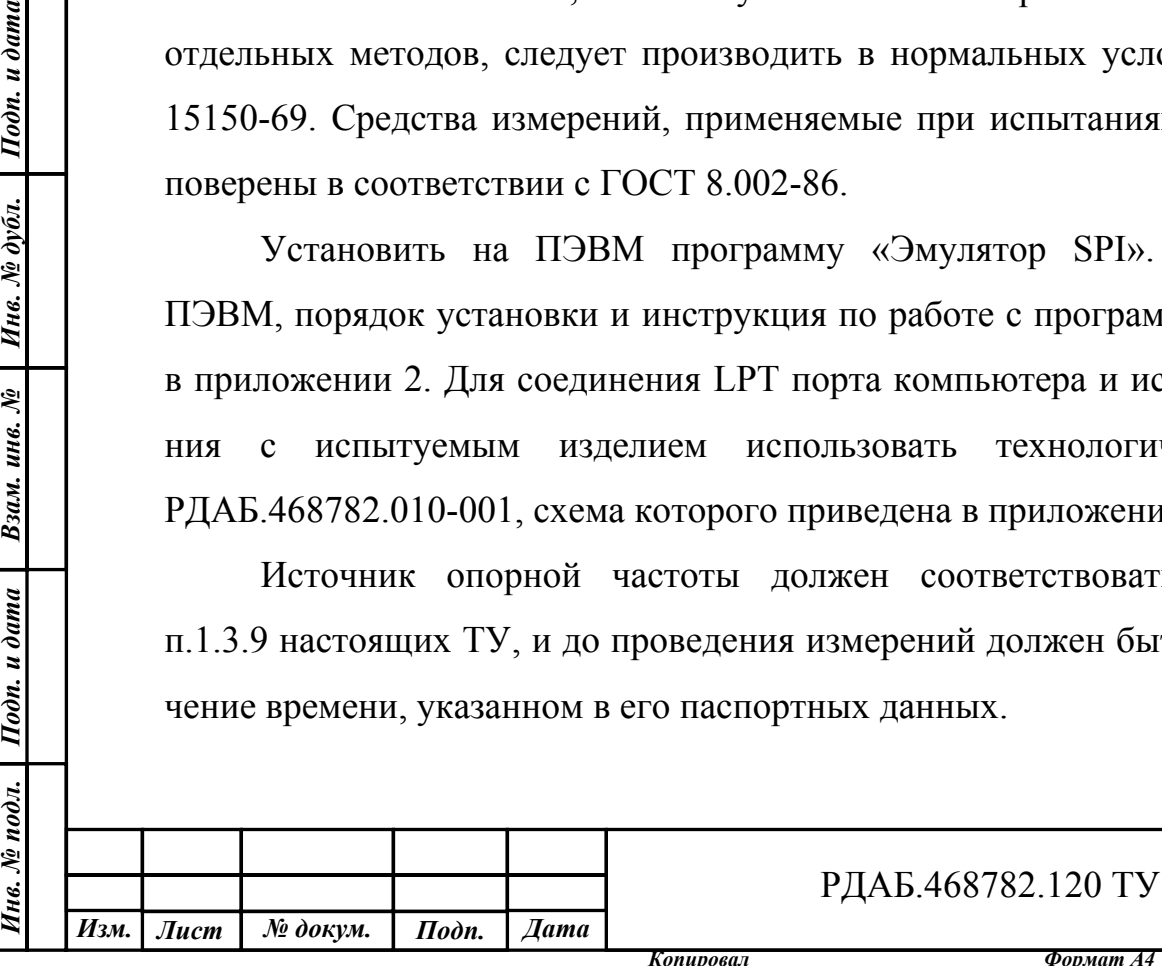

*Лист*

Номинальные напряжения и токи источников питания должны соответствовать требованиям п.1.3.10 настоящих ТУ.

3.2 Проверка внешнего вида проводится визуальным осмотром. Контроль габаритных размеров проводить штангенциркулем с погрешностью измерения  $\pm$  0,1 мм.

Прибор считается годным, если не имеет механических повреждений и его габаритные и установочные размеры соответствуют чертежу общего вида РДАБ.468782.020 ВО.

3.3 Проверка по п.п. 3 –10 таблицы 2.1 проводится на измерительном стенде представленном на рис.3.1.

Запустить на ПЭВМ программу «Эмулятор SPI», включить источники питания. Выполнить программный сброс модуля командой «RESET». Индикатор «READY» на корпусе синтезатора должен светиться. По умолчанию должен включиться профиль частоты с номером «0».

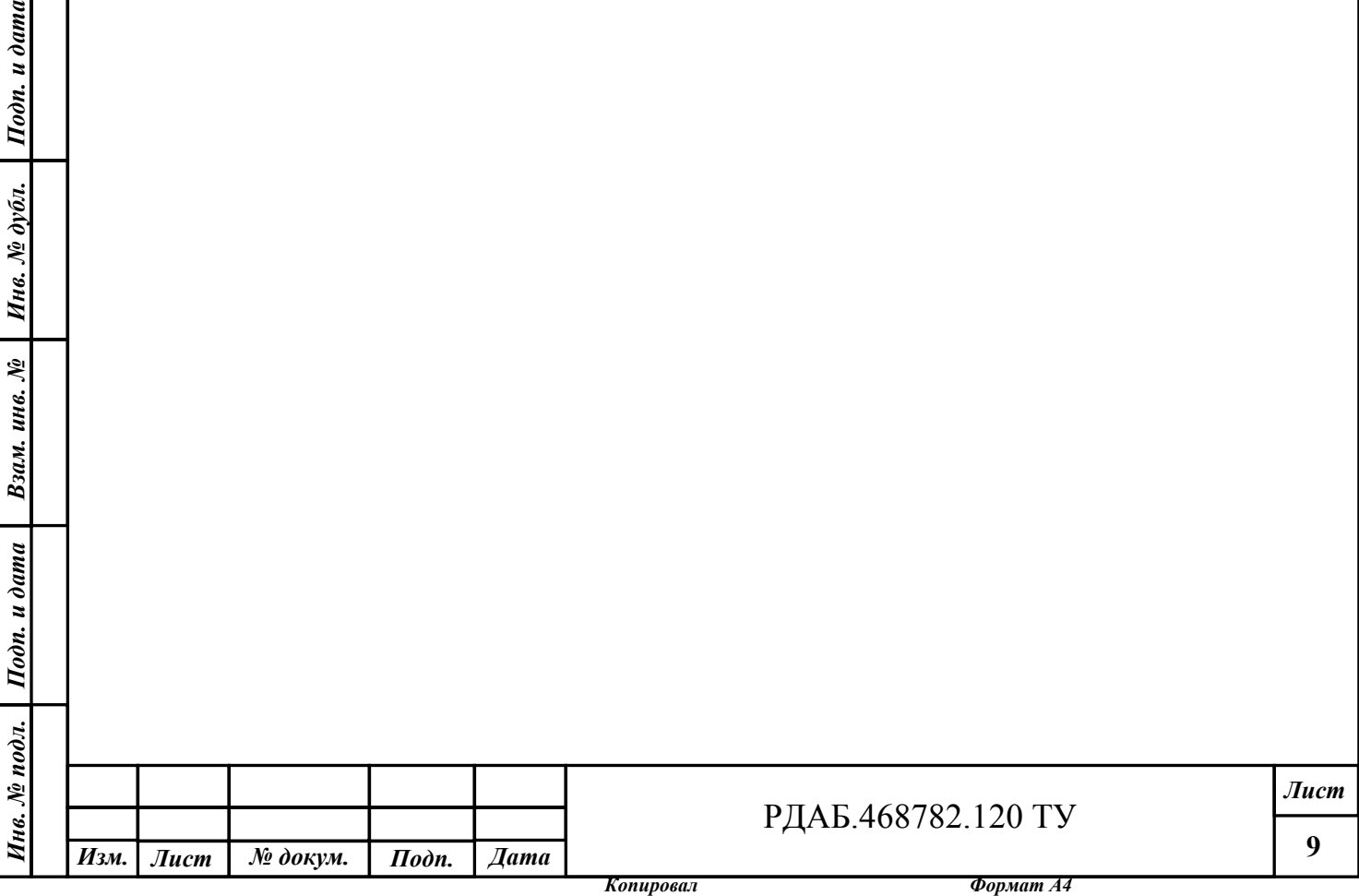

 $Itoon.$  и дата

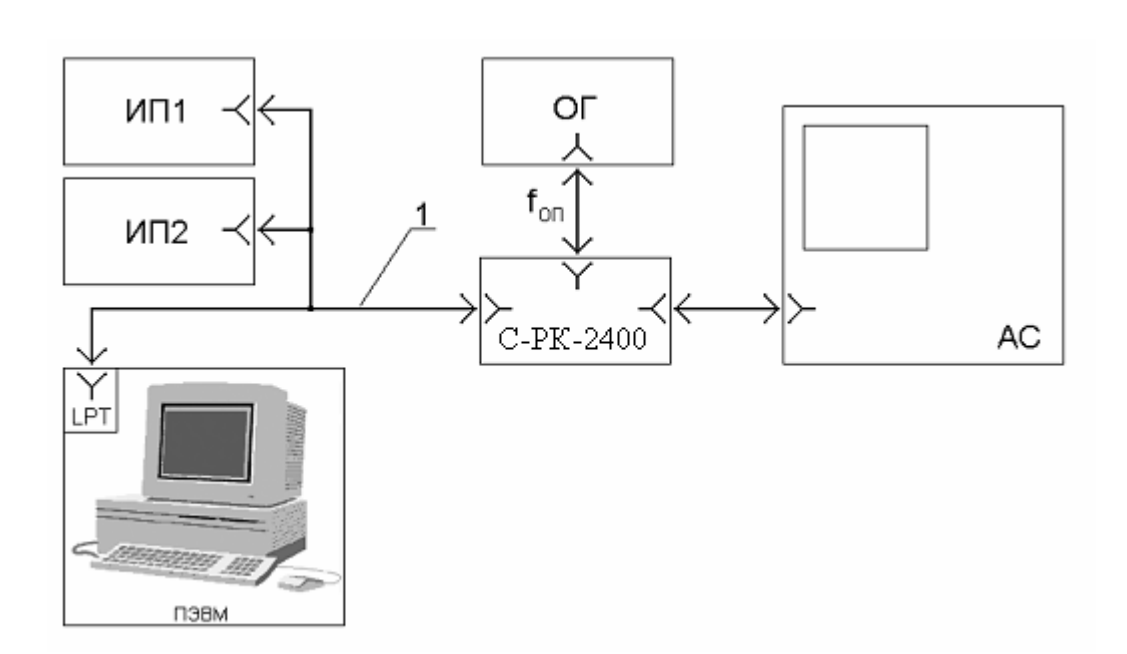

Рис. 3.1. Блок-схема измерительного стенда для измерения основных технических параметров и характеристик синтезатора.

ИП1 – источник питания +12 В

ИП2 – источник питания +5 В

ПЭВМ – компьютер с программой управления синтезатором

С-РК-2400 – тестируемый синтезатор

АС – анализатор спектра

Подп. и дата

Инв. № дубл.

Взам. инв. №

Подп. и дата

ОГ– генератор опорного сигнала

1 – технологический кабель РДАБ.468782.010-001 (см. Приложение 3).

3.3.1 Проверка работы прибора на номинальных частотах и в диапазоне рабочих частот.

3.3.1.1 По анализатору спектра проверить наличие сигнала на выходе синтезатора и измерить его частоту и уровень:

Измеренное значение частоты должно быть равно  $F0 \pm \Delta F = F0(1 \pm \delta f)$ МГц, где F0 – значение частоты записанное в профиле №0 (см. приложение 1),

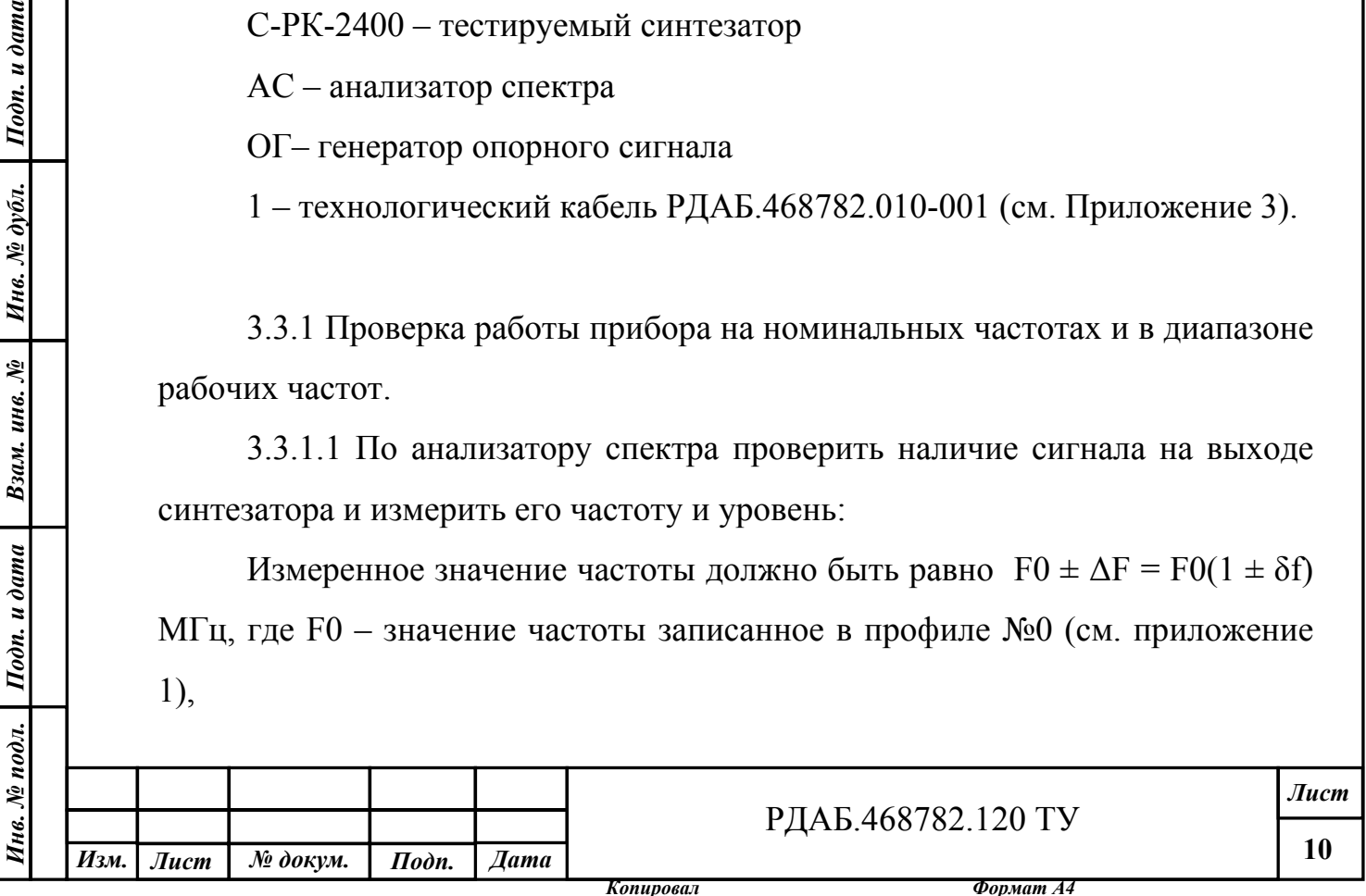

ΔF – абсолютная погрешность измерения частоты, обусловленная погрешностью частоты опорного генератора и погрешностью измерения частоты анализатором спектра.

 $\delta f = \delta f$ оп +  $\delta f$ ас,  $\delta f$ оп – относительная погрешность частоты опорного генератора, δfас – относительная погрешность измерения частоты анализатора спектра. В зависимости от типа анализатора спектра и варианта его исполнения, значение  $\delta$  fac может составлять от  $1*10^{-7}$  до  $1*10^{-5}$ .

Выходная мощность сигнала на выходе С-РК-2400 должна быть не менее плюс 13 дБм.

3.3.1.2 Проверить управление синтезатором сигналом «ON/OFF». В режиме «OFF» сигнал на выходе синтезатора должен быть меньше минус 17 дБм, индикатор «READY» должен погаснуть.

3.3.1.3 Включить профиль с номером «1». Повторить измерения по п.3.4.1.2. Значение частоты выходного сигнала с учетом погрешности измерений должно быть F1 МГц, где F1 – значение частоты записанное в профиле №1 (см. приложение 1),

3.3.1.4 Повторить измерения по п.п. 3.4.1.2—3.4.1.5 для остальных профилей приложения 1 и в крайних точках рабочего диапазона 2100 и 2600 МГц.

3.3.1.5 Прибор считается удовлетворяющим требованиям по п.п. 3, 4, 7, 8, 9 таблицы 2.1, если измеренные значения частоты и амплитуды находятся в указанных пределах.

3.3.2 Проверка шага перестройки по частоте и уровня паразитных гармонических составляющих в спектре выходного сигнала, обусловленных дробностью синтезатора частот в полосе  $\pm (1 - 300)$  кГц производится по методике, указанной в инструкции по эксплуатации анализатора спектра. Проверка проводится на нескольких частотах, наиболее опасных, связанных с помехами дробности. Конкретные значения частот согласуются с заказчиком.

*Копировал Формат А4* 

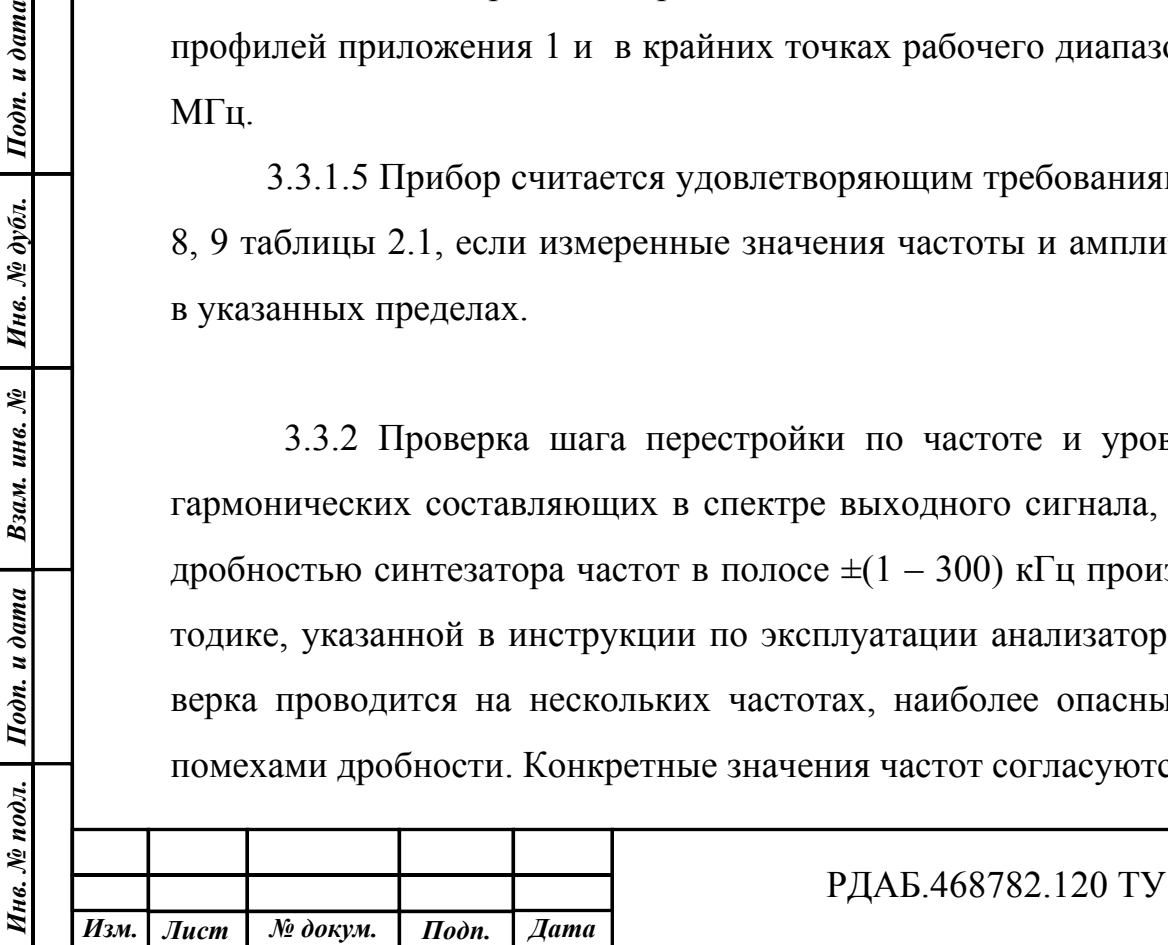

Подп. и дата

Инв. № дубл.

Взам. инв. №

 $Itoon.$  и дата

Измерения проводятся при полосах обзора ("SPAN") анализатора спектра, равных 100 кГц и 500 кГц. Прибор считается удовлетворяющим требованиям п.5 таблицы 2.1, если уровень паразитных гармонических составляющих в спектре выходного сигнала в полосе  $\pm (1 - 300)$  кГц не более - 60 дБн.

3.3.3 Проверка уровня фазового шума выходного сигнала в полосе  $\pm(1)$ кГц – 1 МГц) производится по методике, указанной в инструкции по эксплуатации анализатора спектра. Проверка проводится на частотах, записанной по умолчанию в профиль №7 и крайних точках диапазона – 2100 МГц и 2600 МГц.

Прибор считается удовлетворяющим требованиям п.6 таблицы 2.1, если уровень фазового шума выходного сигнала

> на отстройке 1 кГц - не более -75 дБн/Гц; на отстройке 10 кГц - не более -80 дБн/Гц; на отстройке 100 кГц - не более -100 дБн/Гц; на отстройке 1 МГц - не более -125 дБн/Гц.

3.3.4 Проверка работы сигнала контроля функционирования «READY» при включении прибора.

Отключить питание блока С-РК-2400. Отключить сигнал «Fоп». Включить питание. Убедиться, что индикатор сигнала «READY» на корпусе синтезатора мигает с частотой ~1 Гц, а значение частоты не соответствует значению, установленному управляющей программой. Подключить сигнал «Fоп». Индикатор сигнала «READY» должен светиться, значение частоты должно соответствовать значению установленному управляющей программой. Отключить сигнал «Fоп». Индикатор сигнала «READY» должен погаснуть.

3.4 Измерение тока потребления

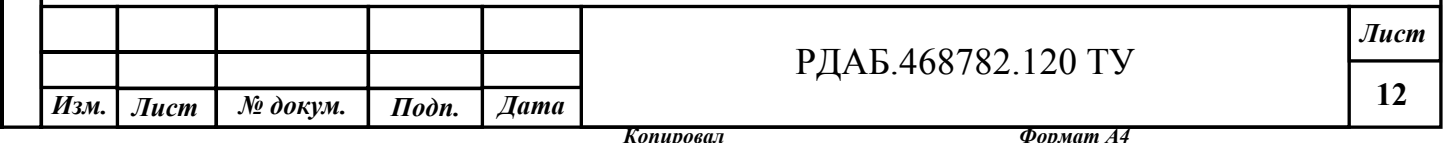

Ток потребления может быть измерен по встроенным амперметрам источников питания, а в случае их отсутствия – любым цифровым или стрелочным амперметром с погрешностью измерений не более 10%. Токи потребления от источников +5 В и +12 В не должны превышать значения приведенные в п. 1.3.10.

3.5 Проверку массы прибора проводят путем взвешивания на весах, обеспечивающих погрешность не более 10 г.

Прибор считают выдержавшим испытания, если его масса не превышает значений, указанных в п. 1.3.11.

4 Транспортирование и хранение

4.1 Транспортирование упакованных приборов может производиться любым видом транспорта в крытых транспортных средствах.

4.2 Хранение приборов в заводской упаковке должно проводиться в крытых складских помещениях при температуре от +5°С до +45°С и относительной влажности не выше 80%.

5.4 В помещениях для хранения приборов не должно быть паров кислот, щелочей, агрессивных газов и других вредных примесей, вызывающих коррозию.

5 Указания по эксплуатации

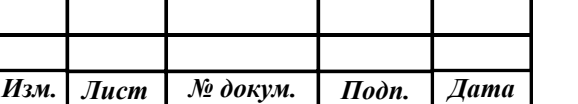

Инв. № подл. | Подп. и дата | Взам. инв. № | Инв. № дубл. | Подп. и дата

Взам. инв. №

Подп. и дата

нв.  $N_2$  подл.

Подп. и дата

Инв. № дубл.

## РДАБ.468782.120 ТУ

*Копировал Формат А4* 

**13**

5.1 Эксплуатация прибора должна производиться в соответствии с требованиями настоящих ТУ и Техническим описанием и руководством по эксплуатации РДАБ.468782.120 ТО.

Приложение 1.

Программа "Эмулятор SPI". Инструкция.

Содержание

Подп. и дата

Инв. № дубл.

Взам. инв. №

- 1. Минимальные системные требования к ПЭВМ.
- 2. Установка программы.
- 3. Назначение выводов разъема LPT (DB25)
- 4. Работа с программой "Эмулятор SPI"
- 1. Минимальные системные требования к ПЭВМ:
	- операционная система Windows NT, Windows 2000 или Windows XP;
	- процессор Pentium III 800 МГц;
	- ОЗУ объемом 128 Мбайт;
	- разрешение экрана 1024x768 точек при 256 цветах;
	- свободный порт LPT.
- 2. Установка программы.

Запустите файл setup.exe. Появится следующее окно:

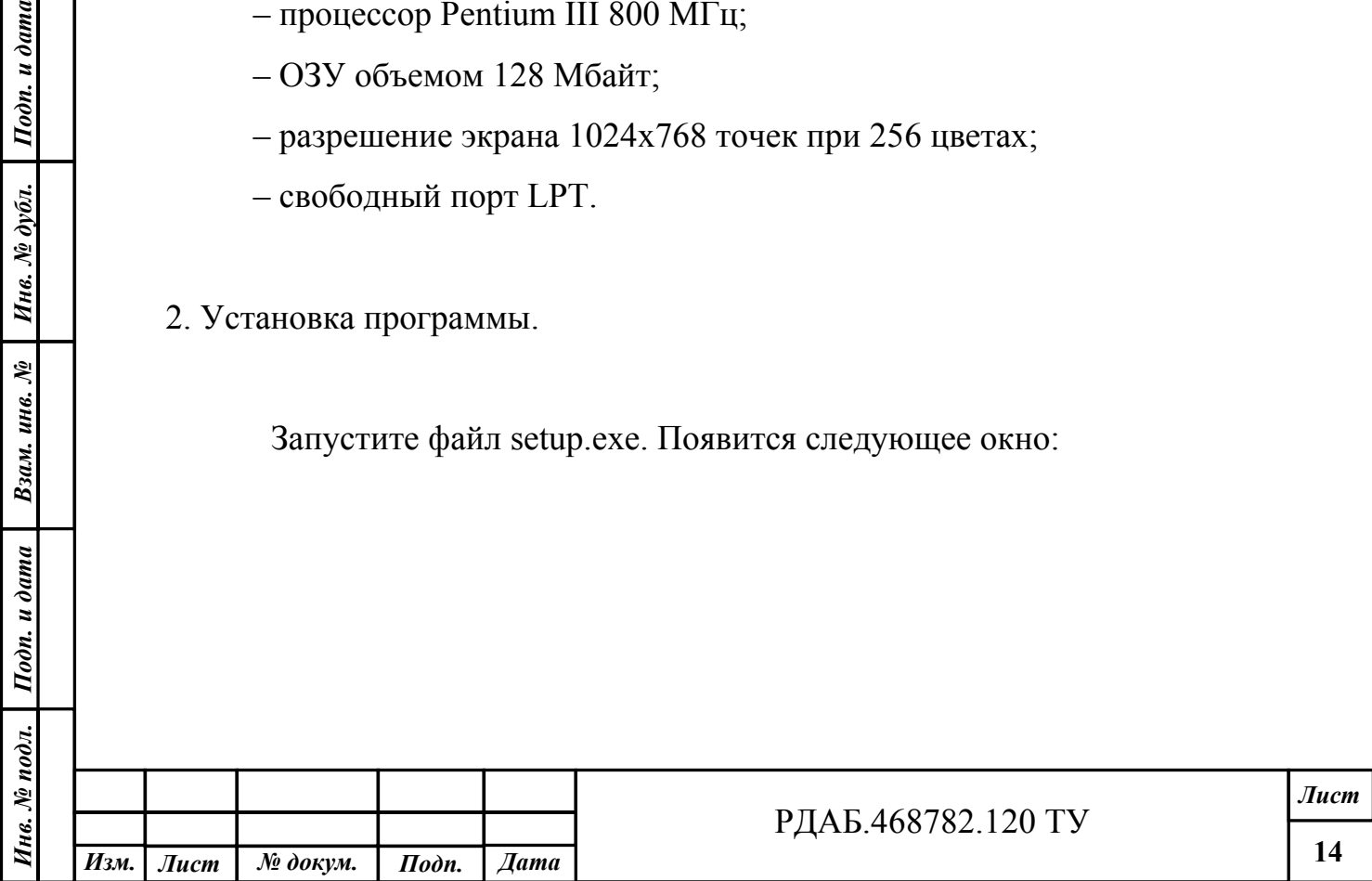

*Копировал Формат А4* 

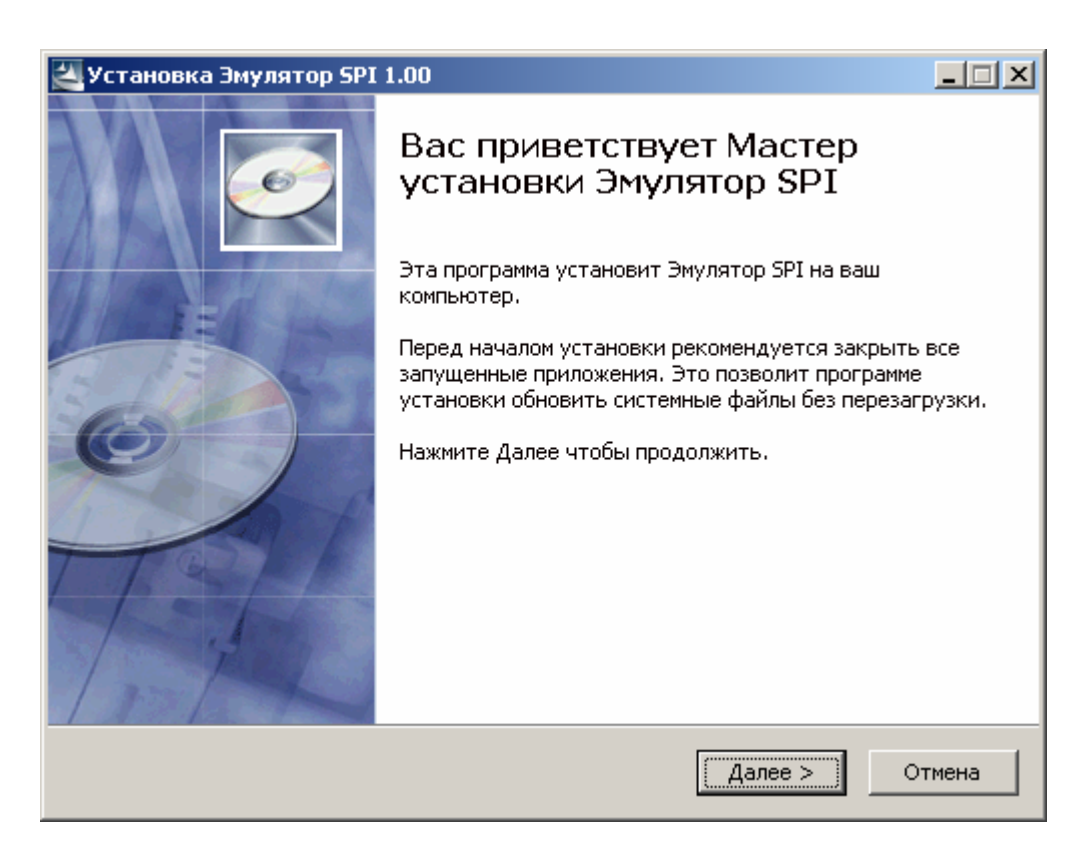

Нажмите кнопку «Далее», появится окно для выбора папки, в которую будет установлена программа. Можно оставить папку по умолчанию или выбрать другое место установки программы:

Подп. и дата

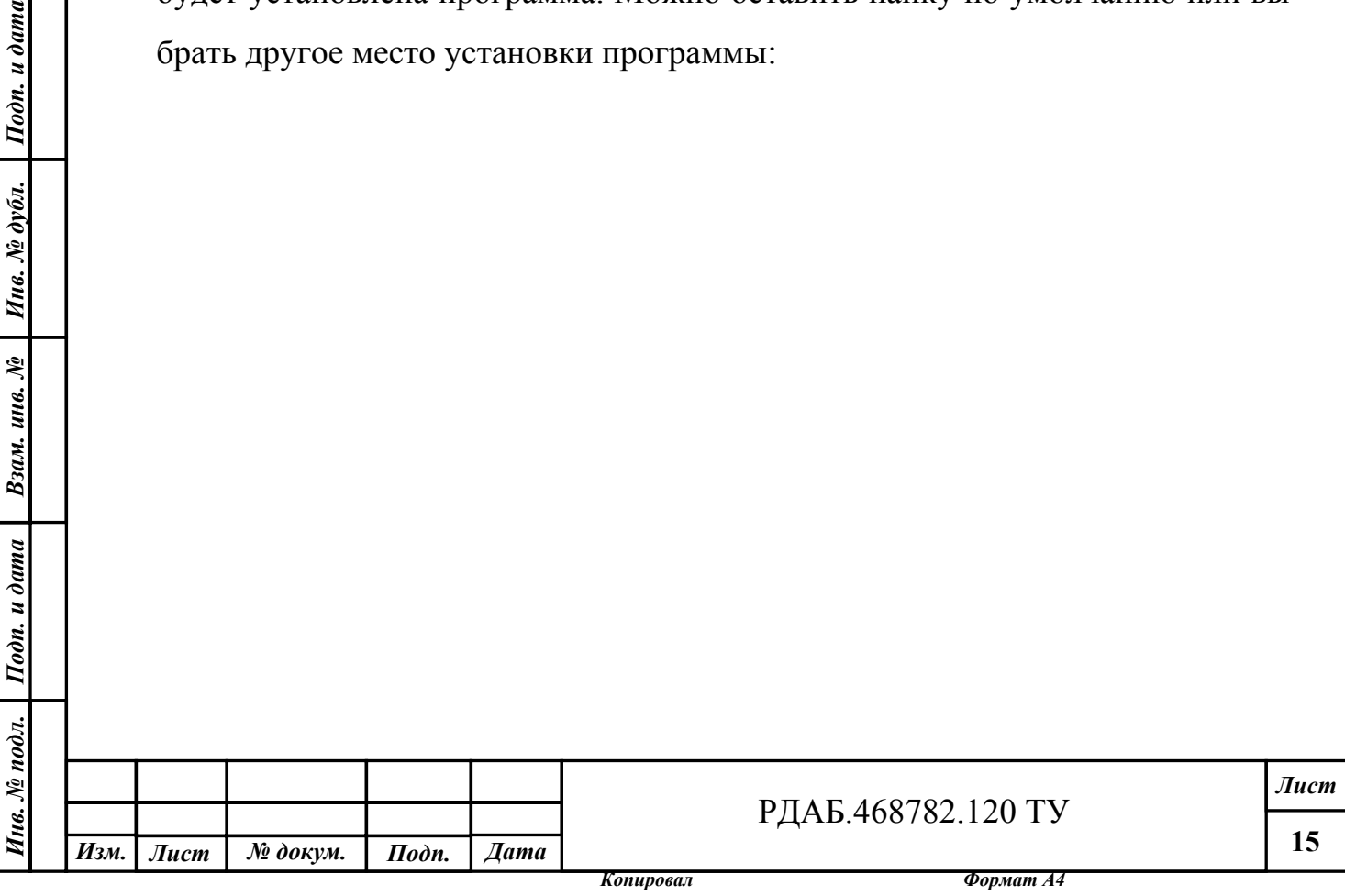

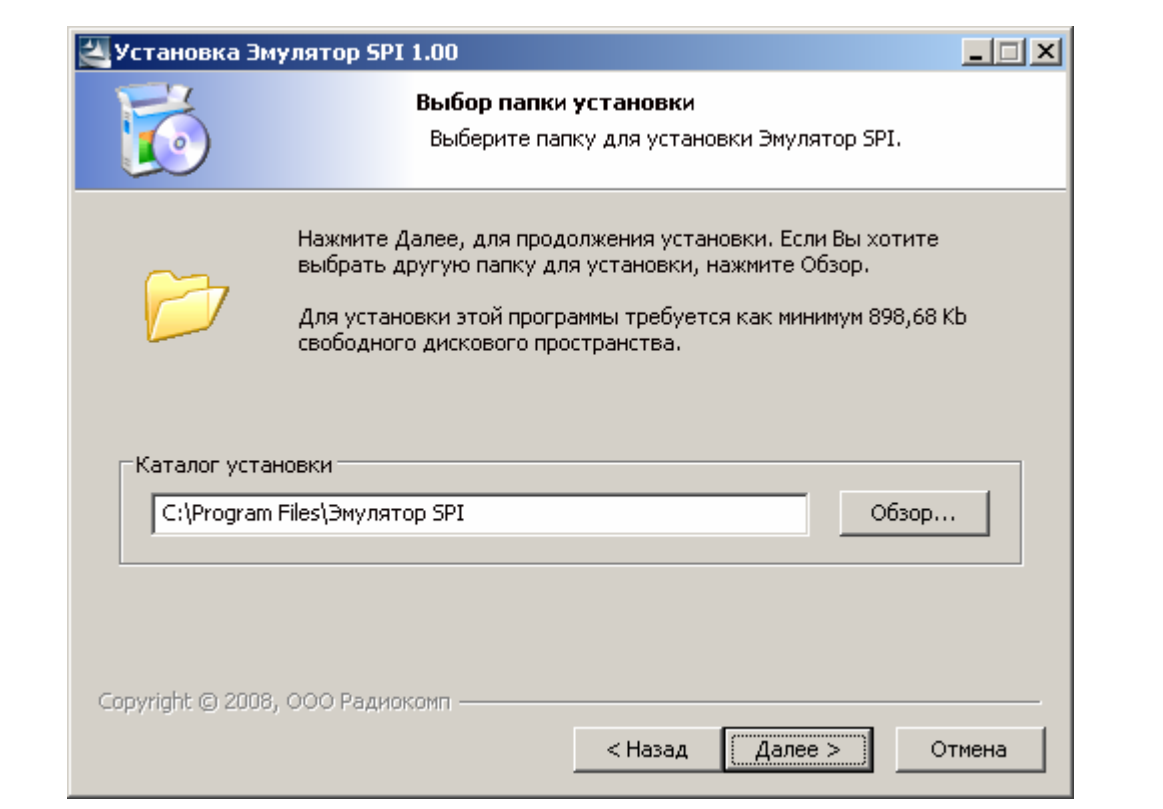

После выбора папки для установки программы нажмите кнопку «Далее», отобразится следующее окно, в котором будет предложено выбрать место для размещения ярлыков программы:

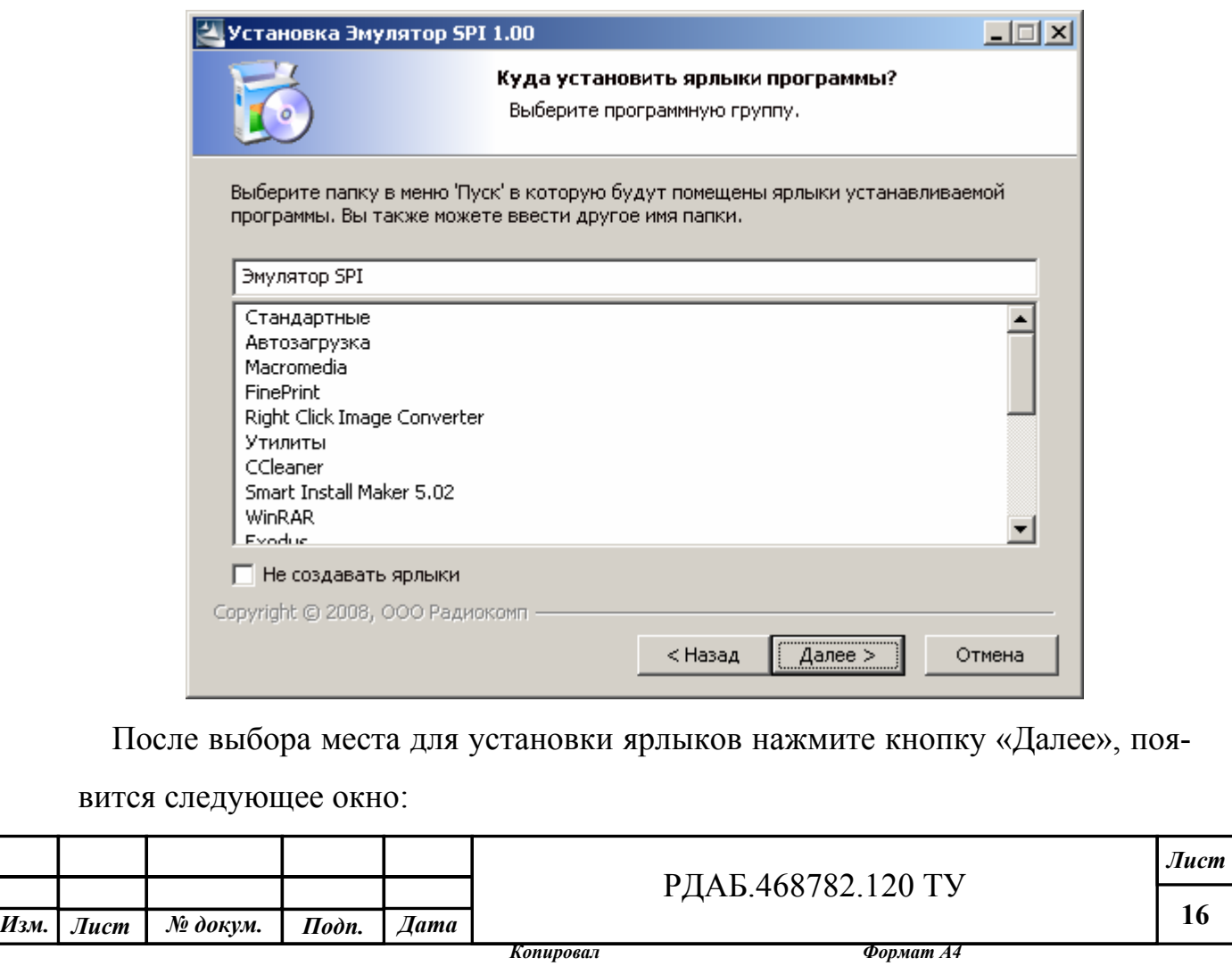

Инв. № подл. | Подп. и дата | Взам. инв. № | Инв. № дубл. | Подп. и дата

Взам. инв. №

Подп. и дата

Iнв.  $N_2$  подл.

 $I$ Юди, и дата

Инв. № дубл.

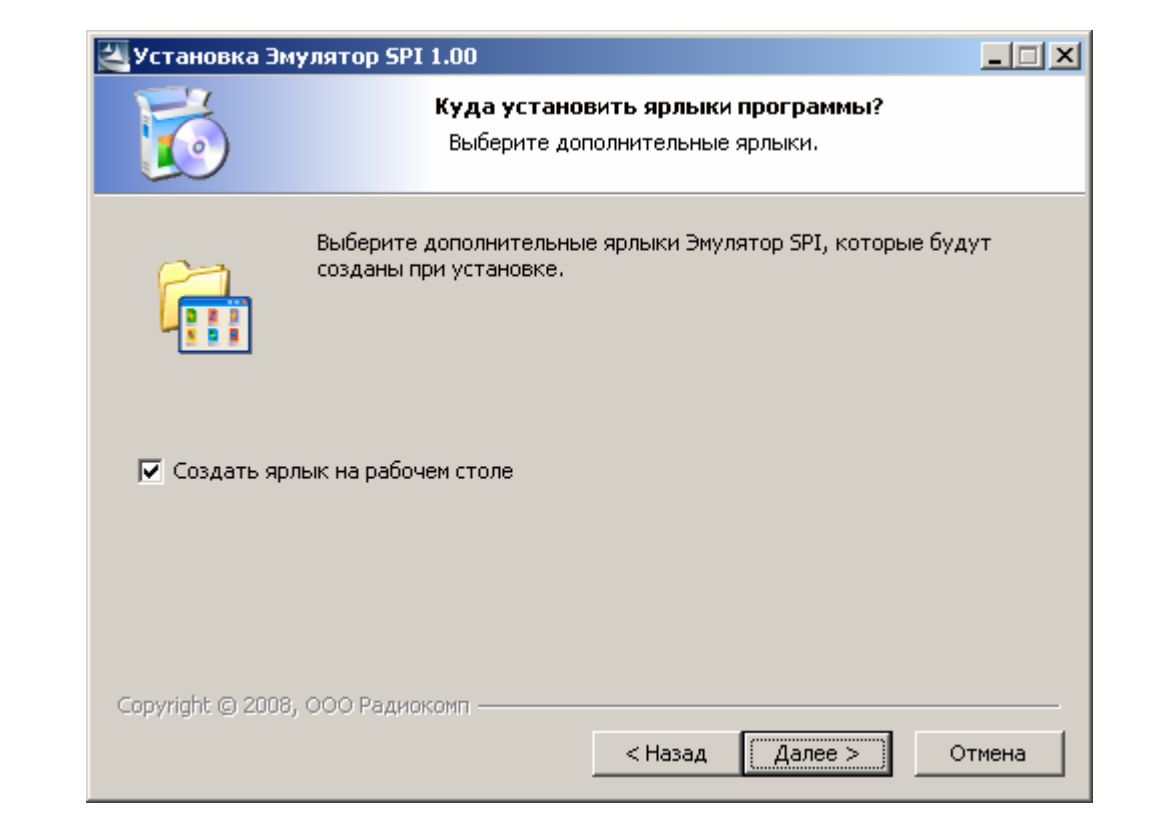

Если Вы хотите, чтобы ярлык программы «Эмулятор SPI» располагался на

рабочем столе, установите галочку и нажмите кнопку «Далее»

 $I$ Юди, и дата

Инв. № дубл.

Взам. инв. №

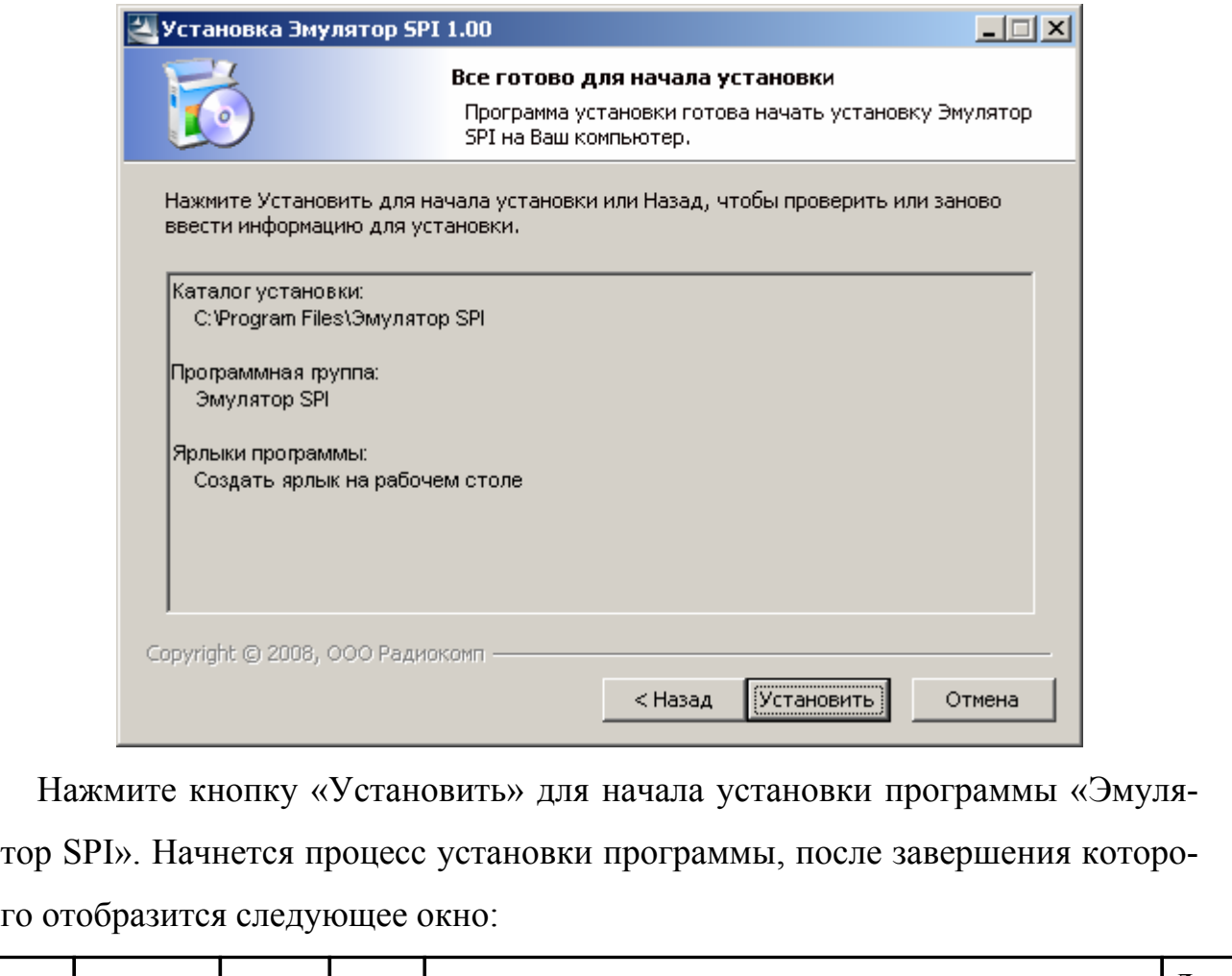

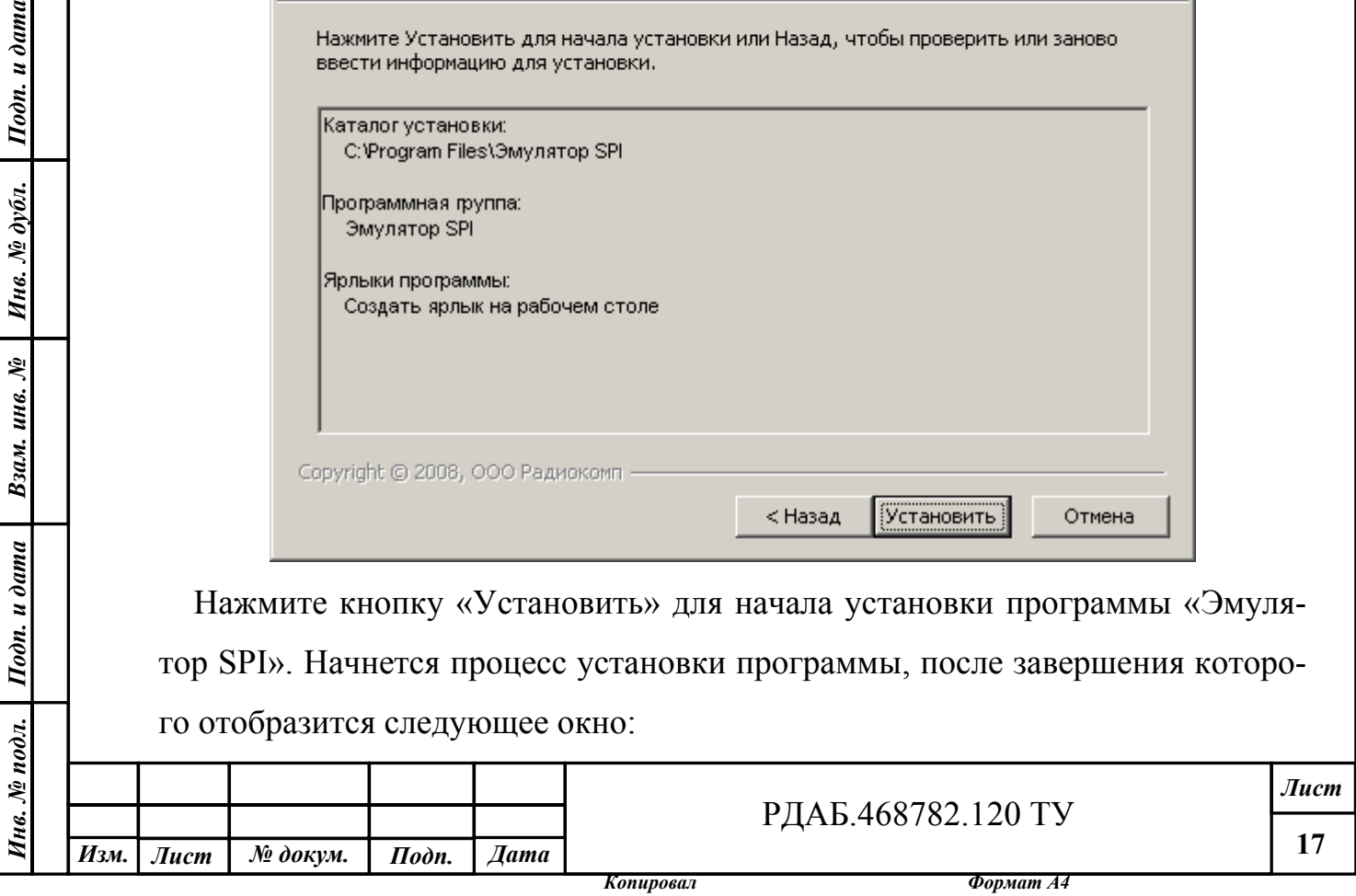

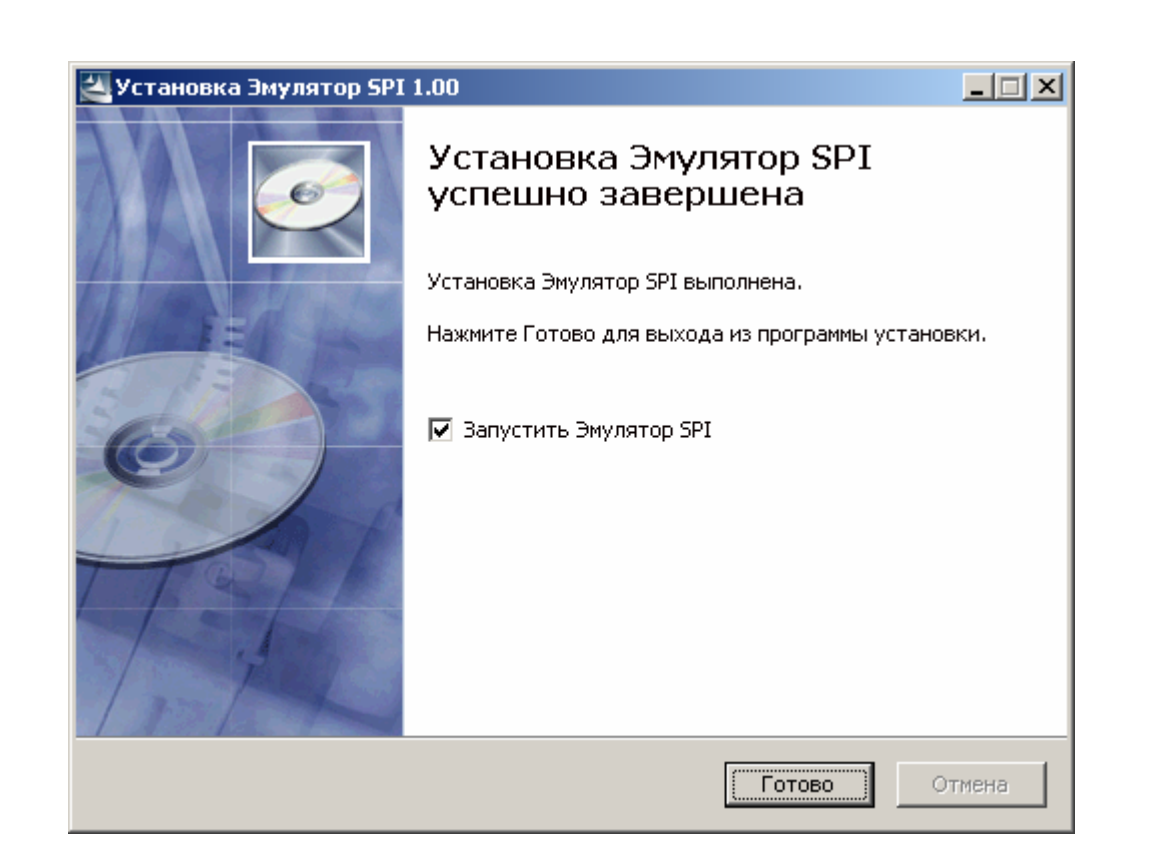

Для деинсталляции программы воспользуйтесь стандартными средствами Windows. В панели управления выберите значок «Установка и удаление программ», затем выберите программу «Эмулятор SPI» и нажмите кнопку «Удалить».

3. Назначение контактов разъема LPT (DB25)

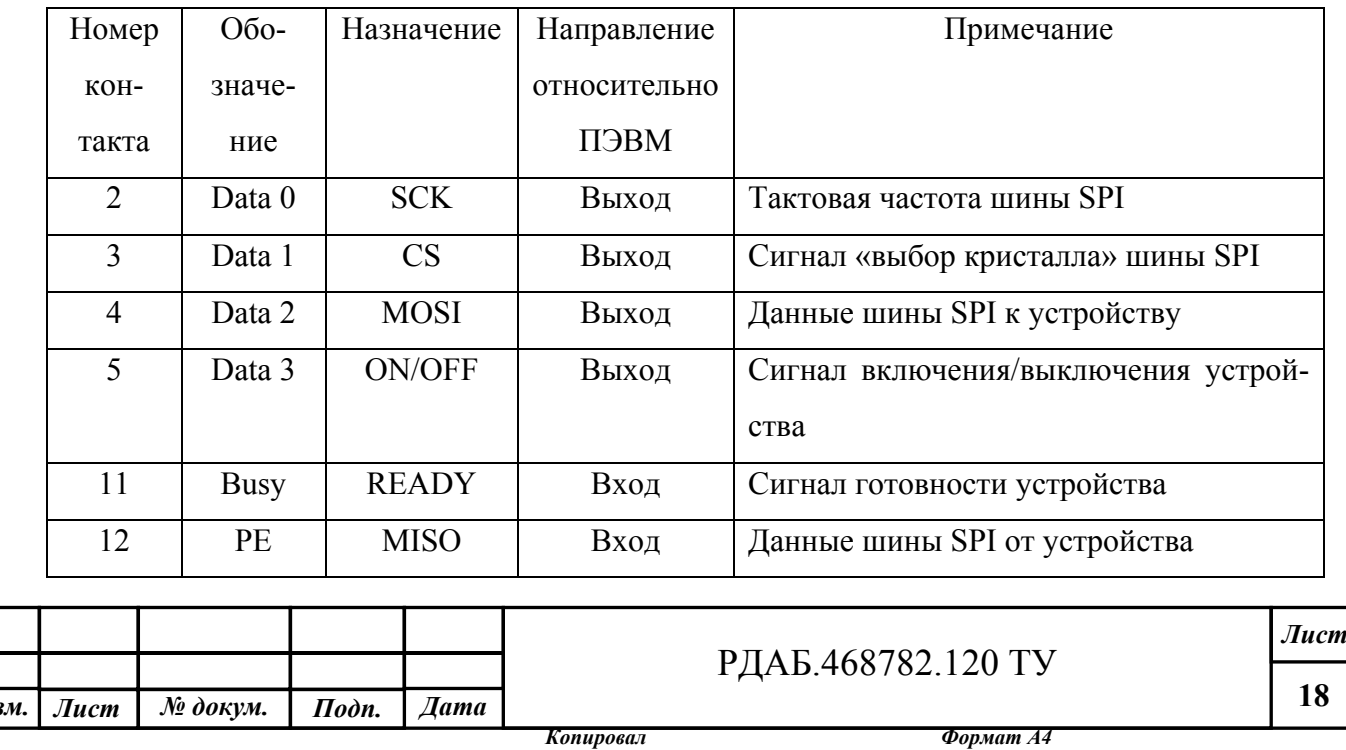

**и** 

![](_page_18_Picture_122.jpeg)

![](_page_18_Picture_123.jpeg)

В верхней части окна программы отображается статус подключенного устройства (BUSY/READY), переключатель для включения/выключения устройства (ON/OFF) и кнопка для осуществления программного сброса устройства. Окно программы разделено на 2 части, левая часть предназначена для управления устройством С-РК-300, правая устройством С-РК-2400. В нижней части окна программы в шестнадцатеричном виде отображаются коды команды, формируемые ПЭВМ и ответ устройства на посылаемую команду. Формат команды следующий: 1-ый байт – код команды, последующие байты (если есть) – параметры. Формат записи параметров: первым идет младший байт, последним старший. Более подробное описание системы команд приведено в руководстве по эксплуатации соответствующего устройства.

#### 4.1. Работа программы с устройством С-РК-2400

Программа для управления позволяет оперативно переключать частоты, предварительно записанные в профилях с номерами 0-15. Для этого необходимо ввести номер профиля в поле ввода и нажать кнопку «Установить номер профиля». Также программа позволяет осуществлять непосредственную запись регистров микросхемы ФАПЧ. Для этого необходимо указать номер профиля, адрес регистра и три байта данных для записи в него и нажать кнопку «Записать значение регистра». Аналогично программа позволяет считывать текущий номер установленной частоты и значения регистров микросхемы ФАПЧ. Для этого необходимо установить переключатель «Чтение»; надписи на кнопках изменятся на «Считать значение профиля» и «Считать значение регистра». При нажатии на кнопку «Считать значение профиля» будет произведено считывание текущего профиля из устройства, а при нажатии на кнопку «Считать значение регистра» будет произведено считывание регистра с адресом, который указан в поле «Номер регистра». Считанные значения появляются в поле «Ответ» в нижней части окна.

![](_page_19_Picture_599.jpeg)

Подп. и дата

Инв. № дубл.

Взам. инв. №

Подп. и дата

РДАБ.468782.120 ТУ

*Копировал Формат А4* 

![](_page_20_Picture_74.jpeg)

 $\mathbf l$ 

 $\overline{\phantom{a}}$ 

# Приложение З

Подп. и дата

Инв. № дубл.

Взам. инв. №

Подп. и дата

![](_page_21_Figure_1.jpeg)

![](_page_21_Picture_156.jpeg)

Технологический кабель РДАБ.468782.010-001.

![](_page_21_Picture_157.jpeg)

*Лист*

![](_page_22_Picture_169.jpeg)

J.